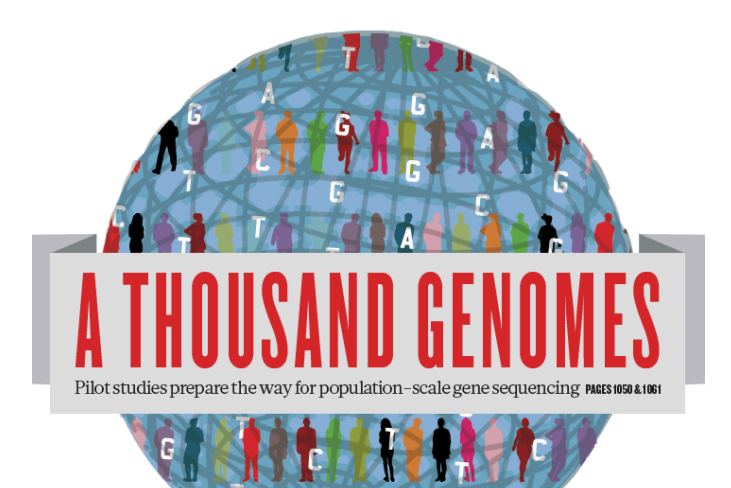

#### The 1000 Genomes Project Advanced Information

Laura Clarke

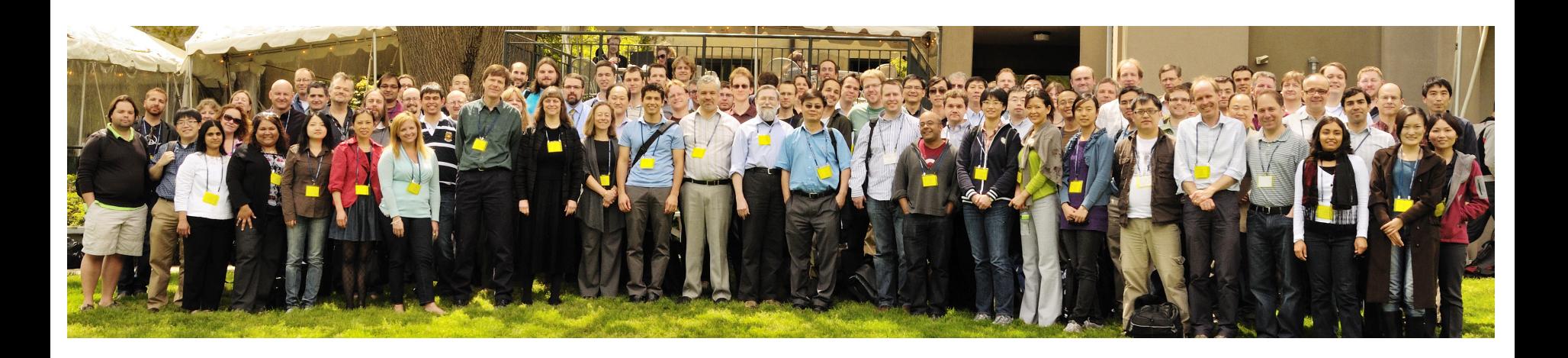

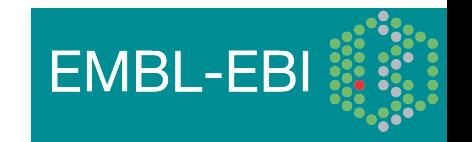

## Command Line Tools

- Samtools http://samtools.sourceforge.net/
- VCFTools http://vcftools.sourceforge.net/
- Tabix http://sourceforge.net/projects/samtools/files/tabix/
	- (Please note it is best to use the trunk svn code for this as the 0.2.5 release has a bug)
	- svn co https://samtools.svn.sourceforge.net/svnroot/samtools/trunk/tabix

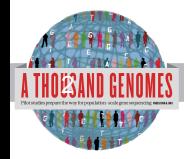

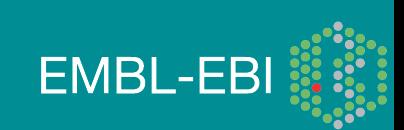

## Sequence Data

- Fastq files
	- @ERR050087.1 HS18 6628:8:1108:8213:186084#2/1
	- GGTTAGGGTTAGGGTTAGGGTTAGGGTTAGGGTTAGG
	- +
	- DCDHKHKKIJGNNHIJIIKLLMCLKMAILIJH3K>HL1I=>MK.D
	- http://www.1000genomes.org/faq/what-format-are-yoursequence-files

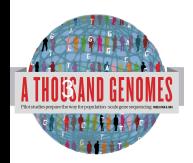

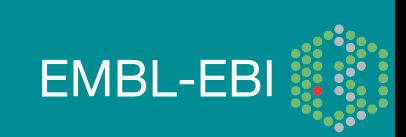

## Alignment Data

• BAM files

41

- ERR052835 163 11 60239 0 100M = 60609 469
- http://samtools.sourceforge.net/

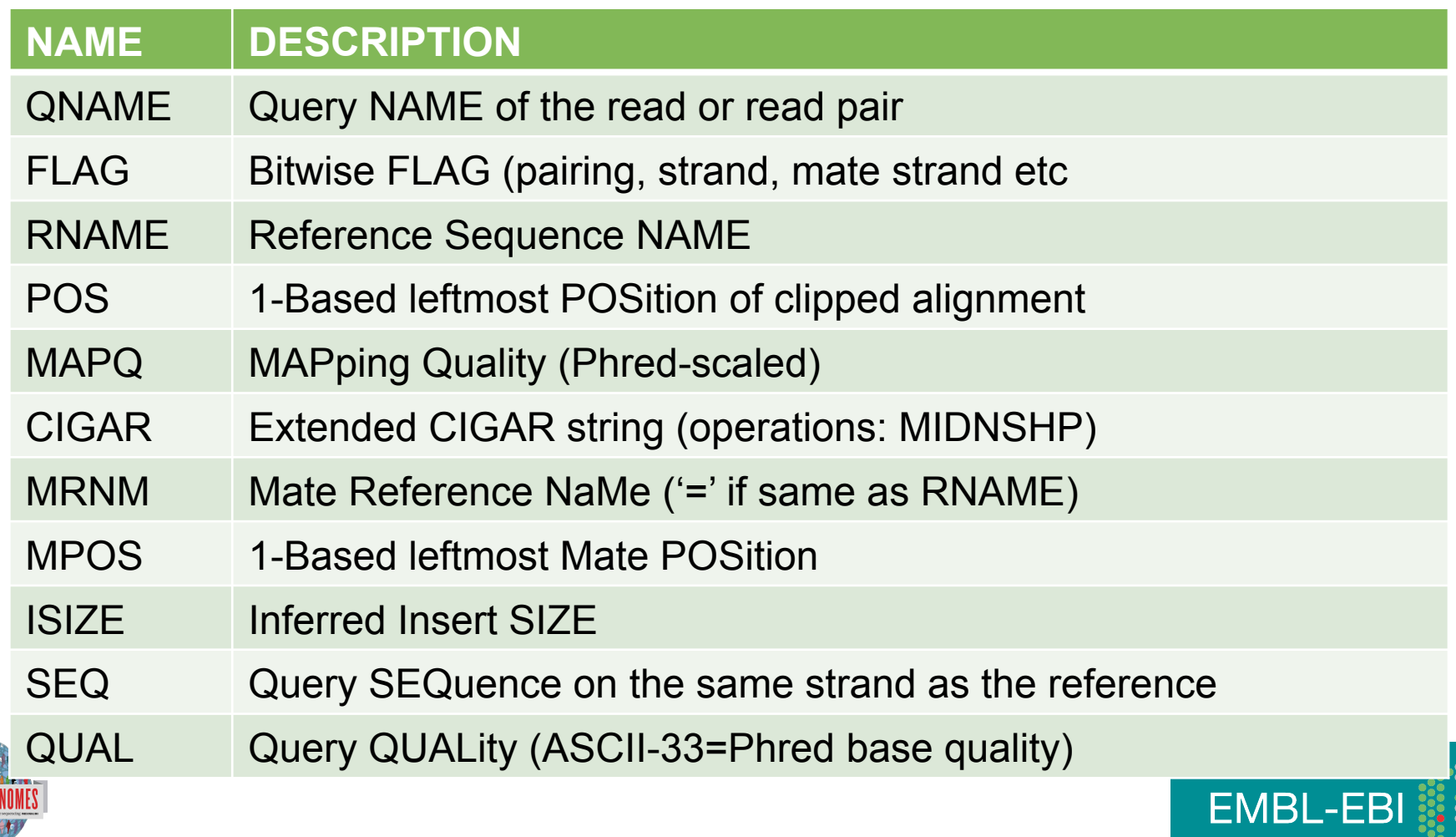

## Alignment data: Extended Cigar Strings

Cigar has been traditionally used as a compact way to represent a sequence alignment. BAM files contain an extended version of this cigar string

Operations include

- M match or mismatch
- I insertion
- D deletion
- SAM extends these to include
- S soft clip
- H hard clip
- N skipped bases
- P padding
- E.g. Read: ACGCA-TGCAGTtagacgt

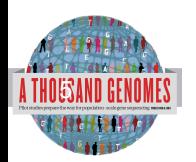

Ref: ACTCAGTG----GT

Cigar: 5M1D2M2I2M7S

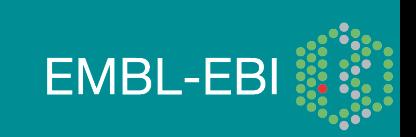

## Variant Call Data

- VCF Files
- TAB Delimited Text Format

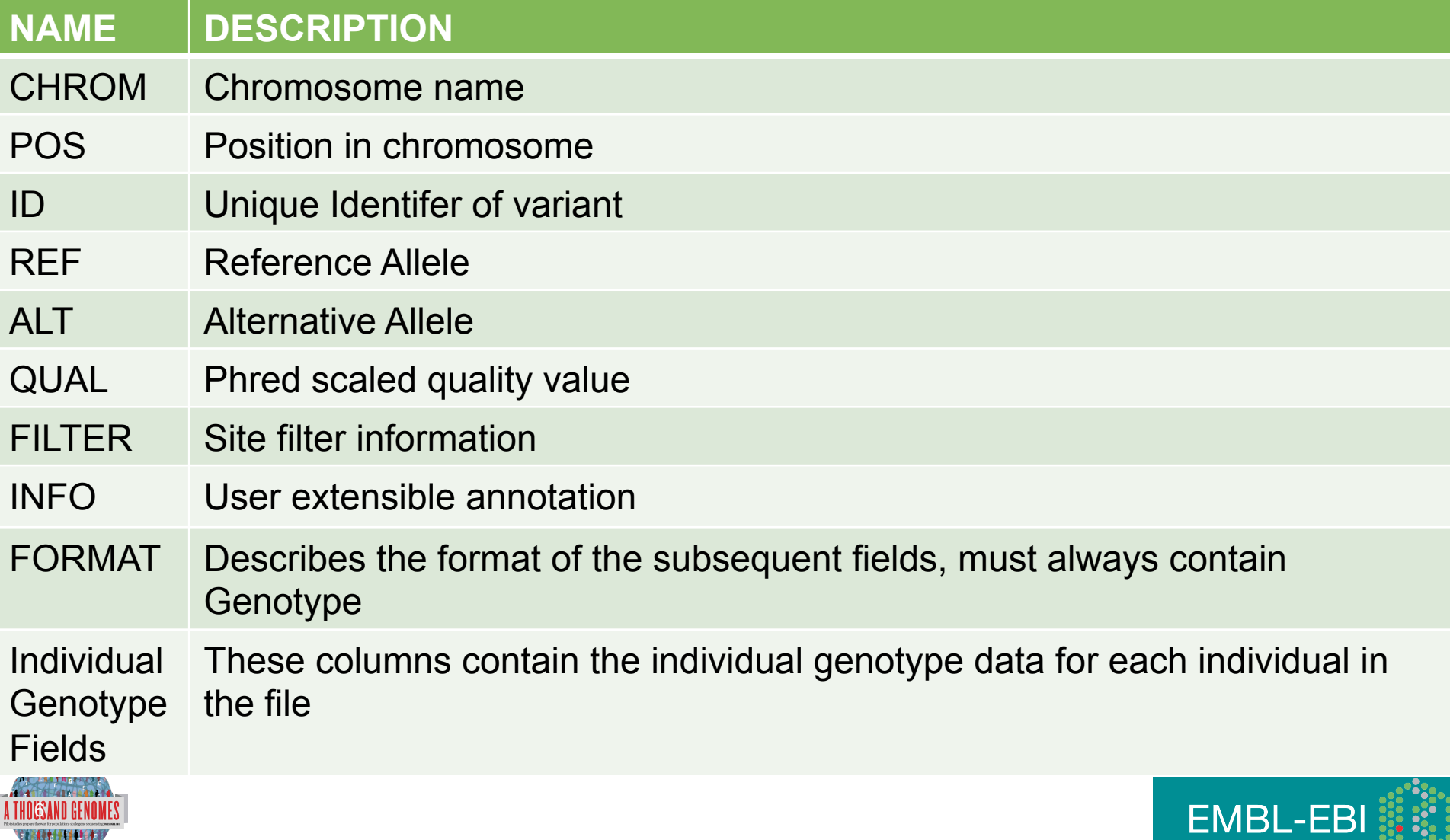

Pogo<sup>e</sup>

## Variant Call Data

```
• Headers
```

```
##fileformat=VCFv4.1
```

```
##INFO=<ID=RSQ,Number=1,Type=Float,Description="Genotype imputation 
quality from MaCH/Thunder">
```

```
##INFO=<ID=AC,Number=.,Type=Integer,Description="Alternate Allele Count">
```

```
##INFO=<ID=AN,Number=1,Type=Integer,Description="Total Allele Count">
```
##INFO=<ID=AA,Number=1,Type=String,Description="Ancestral Allele, ftp://ftp. 1000genomes.ebi.ac.uk/vol1/ftp/technical/reference/ancestral\_alignments/ README">

```
##INFO=<ID=AF,Number=1,Type=Float,Description="Global Allele Frequency 
based on AC/AN">
```

```
##FORMAT=<ID=GT,Number=1,Type=String,Description="Genotype">
```

```
##FORMAT=<ID=DS,Number=1,Type=Float,Description="Genotype dosage 
from MaCH/Thunder">
```
##FORMAT=<ID=GL,Number=.,Type=Float,Description="Genotype Likelihoods">

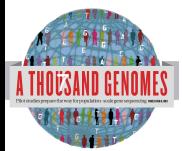

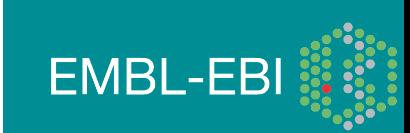

## Variant Call Data

- Example 1000 Genomes Data
- CHROM 4
- POS 42208061
- ID rs186575857
- REF T
- ALT C
- QUAL 100
- FILTER PASS
- INFO AA=T;AN=2184;AC=1;RSQ=0.8138;AF=0.0005;
- FORMAT GT:DS:GL
- GENOTYPE 0|0:0.000:-0.03,-1.19,-5.00

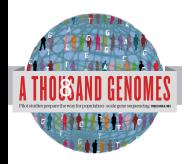

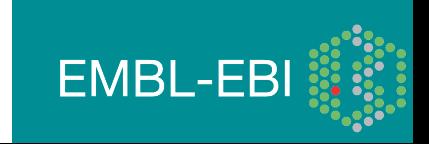

## ftp://ftp.1000genomes.ebi.ac.uk ftp://ftp-trace.ncbi.nih.gov/1000genomes/ftp

Index of ftp://ftp.1000genomes.ebi.ac.uk/vol1/ftp/

#### Up to higher level directory

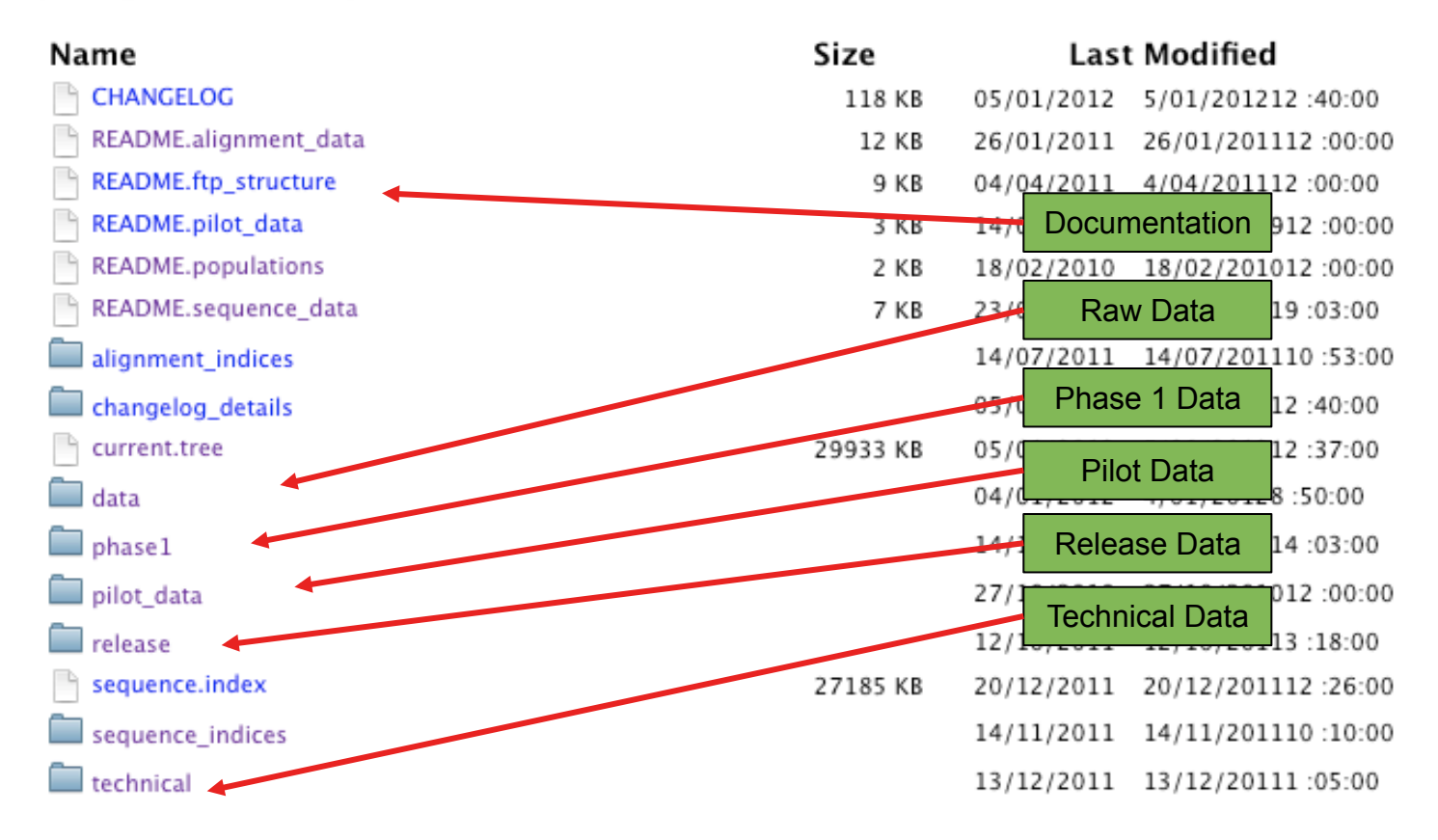

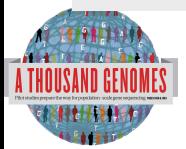

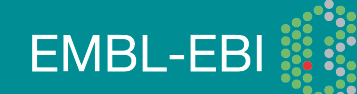

## Meta Data Formats

- Sequence Index
	- Sequence meta data from ENA
- Alignment Index
	- Location and md5sum for Alignment Files
- BAS
	- Read group level alignment statistics
- HsMetrics
	- Exome alignment statistics based on Picard CalculateHsMetrics

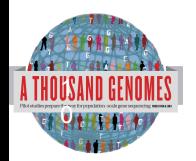

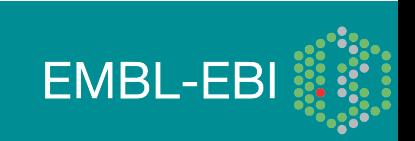

## Sequence Index

- Meta Data File to present information about each fastq file
- Allows easy location of specific subsets of data
- Use to denote specific sequence freezes
- Sequence indices directory contains complete history
- Named
	- YYYYMMDD.sequence.index
	- 20120130.sequence.index is most current

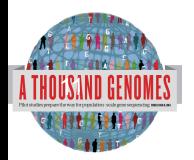

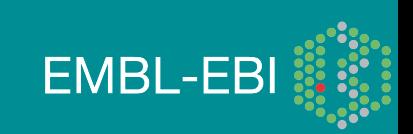

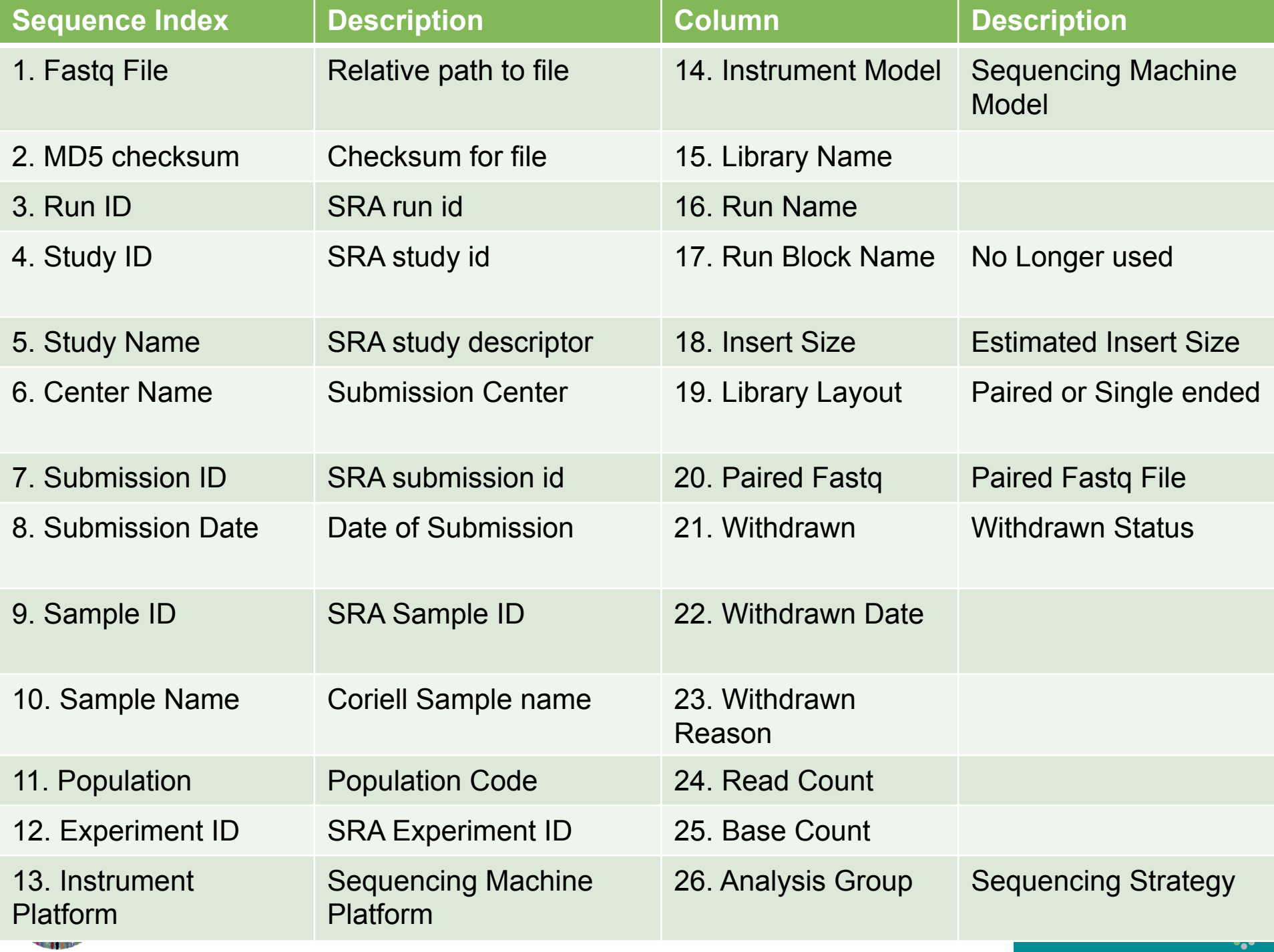

## Alignment Index

- 6 column file pointing to location of BAM files
- Bam filenames contains majority of information
	- Sample name.location.instrument platform.alignment algorithm. population.analysis\_group.Index\_data.bam
- Alignment index lines contains location and md5 for
	- BAM file
	- BAI file
	- BAS file

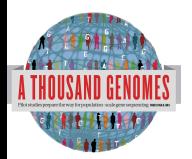

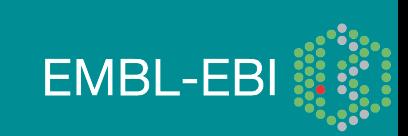

### Bas files

- Alignment statistics
- Read group level stats for each alignment
- 21 column file including
	- Read group name
	- Sample name
	- Total Base Count
	- Mapped Base Count
	- Duplicate Base Count

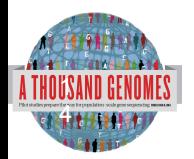

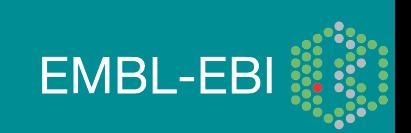

## HsMetrics Files

- Picard Command line tool, CalculateHsMetric
- Used to define completed Exome
- Distributed in gzipped format
- Contains 38 columns like
	- File\_name
	- ON BAIT BASES
	- MEAN BAIT COVERAGE
	- PCT\_TARGET\_BASES\_20X

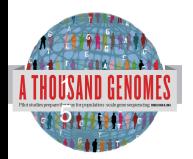

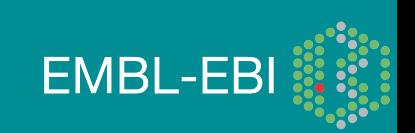

## Finding Data

- Current.tree file
- ftp://ftp.1000genomes.ebi.ac.uk/vol1/ftp/current.tree
- Current Tree is updated nightly so can be upto 24 hours out of date

ftp://ftp.1000ge...ftp/current.tree  $+$ ftp://ftp.1000genomes.ebi.ac.uk/vol1/ftp/current.tree  $\frac{1}{200}$   $\bullet$   $\sqrt{W}$  wikipedia (en)  $\Leftrightarrow$   $\blacktriangledown$   $\vdash$ <mark>17</mark> dates □ fix lj **b**e docs □ plus M gm ♪ g 【 fb ♪ ds <u>Q</u> lj C NCBI ③ p 仔 E E SRA 区 【 】 IKG 字 JIRA ] Wish 8。 am ] Later ftp directory Tue Dec 20 16:11:25 2011 403 ftp/README.ftp structure file 8408 Mon Apr 4 14:52:52 2011 2a59a3feb2540cl13e10877f3eflefe5 ftp/README.populations file 1506 Wed Jan 11 15:12:44 2012 f7c588af82396013c1737e66e58f0f05 ftp/CHANGELOG file 122151 Sat Jan 14 23:51:50 2012 ecaa9b1e0a6860cd76b1545e84ff3403 file ftp/sequence.index 27836681 Tue Dec 20 12:26:18 2011 b25557458f6c468bd13d025c17461bab ftp/README.alignment data file 11632 Wed Jan 26 16:22:41 2011 7528e9f4ba8c6b085e6d29c7546fc684 Sat Jul 23 22:03:54 2011 b5cfc5784ebf06998f883c629c1c0ba0 ftp/README.sequence data file 6548 ftp/README.pilot data file 2082 Fri Aug 14 13:58:10 2009 977fe3983de2131f9e28f6f0036b31d9 ftp/phasel directory 412 Wed Dec 14 16:03:36 2011 ftp/phasel/phasel.exome.alignment.index.HsMetrics.stats file 293 Wed Dec 14 15:53:53 2011 lebf793046daadd7ff67ecebb1b5361f ftp/phasel/phasel.exome.alignment.index file 2891dlfffe08acf3ee99c88cb42d130d 397947 Wed Dec 14 15:53:52 2011 5115518 Wed Dec 14 15:53:23 2011 2b4e1edb78f617ebfaf5087536d80f95 ftp/phasel/phasel.alignment.index.bas.gz file ftp/phase1/phase1.alignment.index file 8850348 Wed Dec 14 15:53:22 2011 ea3423858ec976alfel7839cd334c164 ftp/phasel/phasel.exome.alignment.index.bas.gz file 423691 Wed Dec 14 15:53:52 2011 7a56f22d28e860fbc65b71d1013717ae ftp/phasel/phasel.exome.alignment.index.HsMetrics.gz file 143893 Wed Dec 14 15:53:53 2011 93ba34ab86e9c42198919d128acc13b7 ftp/phasel/phasel.exome.alignment.index stats.csv file 715 Wed Dec 14 15:53:53 2011 376ea20314a94399cab99c723e1d974c ftp/phasel/technical/ncbi varpipe data directory 137 Wed Dec 14 16:16:31 2011 ftp/phasel/technical/ncbi varpipe data/phasel.ncbi.20100804.alignment.summary file Wed Dec 14 16:13:58 2011 df4676c95ed2cc6f9cd4c9e24a66bbe8 39866 ftp/phasel/technical/ncbi varpipe data/phasel.ncbi.20100804.alignment.index file 159169 Wed Dec 14 16:13:58 2011 a9bc22ace39cb0bcd0bf35f2ee807bbc ftp/phasel/technical/ncbi varpipe data/alignment/NA12004 308 Tue Dec 13 12:16:47 2011 directory ftp/phasel/technical/ncbi varpipe data/alignment/NA12004/NA12004.chrom20.ILLUMINA.mosaik.CEU.low coverage.20100804.bam file 238645793 Thu Apr 14 15:24 ftp/phasel/technical/ncbi varpipe data/alignment/NA12004/NA12004.ILLUMINA.mosaik.CEU.low coverage.20100804.bam.bai file 7899352 Wed Oct 27 18:31:23 2010 ftp/phase1/technical/ncbi\_varpipe\_data/alignment/NA12004/NA12004.chrom20.ILLUMINA.mosaik.CEU.low\_coverage.20100804.bam.bai file 166624 Thu Apr 14 15:24 ftp/phasel/technical/ncbi\_varpipe\_data/alignment/NA12004/NA12004.ILLUMINA.mosaik.CEU.low\_coverage.20100804.bam\_file 11091314322 Wed Oct 27 18:31:24 2010 ftp/phasel/technical/ncbi varpipe data/alignment/NA18486 directory 308 Tue Dec 13 12:25:36 2011 ftp/phasel/technical/ncbi varpipe data/alignment/NA18486/NA18486.ILLUMINA.mosaik.YRI.low coverage.20101123.bam.bai file 8418040 Tue Jan 25 22:46:53 2011 ftp/phasel/technical/ncbi\_varpipe\_data/alignment/NA18486/NA18486.ILLUMINA.mosaik.YRI.low\_coverage.20101123.bam file 29068330549 Tue Jan 25 22:46:53 2011 ftp/phasel/technical/ncbi\_varpipe\_data/alignment/NA18486/NA18486.chrom20.ILLUMINA.mosaik.YRI.low\_coverage.20101123.bam.bai 176848 Tue Jan 25 22:47 file ftp/phasel/technical/ncbi varpipe data/alignment/NA18486/NA18486.chrom20.ILLUMINA.mosaik.YRI.low coverage.20101123.bam file 685641416 Tue Jan 25 22:47 ftp/phasel/technical/ncbi varpipe data/alignment/NA12045 604 Tue Dec 13 12:24:58 2011 directory

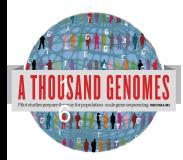

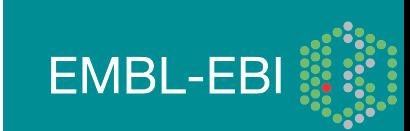

## Data Slicing

- All alignment and variant files are indexed so subsections can be downloaded remotely
- Use samtools to get subsections of bam files
	- **samtools view** http://ftp.1000genomes.ebi.ac.uk/vol1/ftp/data/ HG01375/alignment/ HG01375.mapped.ILLUMINA.bwa.CLM.low\_coverage. 20111114.bam 6:31833200-31834200
- Use tabix to get subsections of vcf files
	- **tabix -h** ftp://ftp.1000genomes.ebi.ac.uk/vol1/ftp/technical/ working/20120131\_omni\_genotypes\_and\_intensities/ Omni25\_genotypes\_2141\_samples.b37.vcf.gz 6:31833200-31834200
- You can also use the web Data Slicer interface to do this

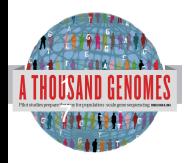

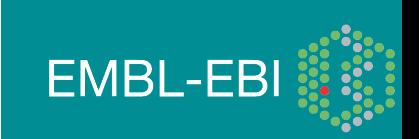

## Data Slicing

- VCFtools provides some useful additional functionality on the command line including:
- vcf-compare, comparision and stats about two or more vcf files
- vcf-isec, creates an intersection of two or more vcf files
- vcf-subset, will subset a vcf file only retaining the specified individual columns
- vcf-validator, will validate a particular

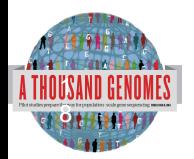

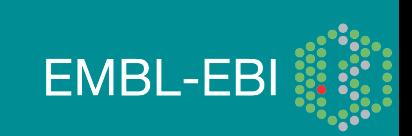

## Exercise, Finding Data

1. How many GRCh37 omni vcf files are in technical/ working

2. Which exome sample from 20110521 has the highest percentage of targets covered at 20x or greater. You need to look at the 20110521.alignment.index.HsMetrics.gz file to find this

3. Find the exome bam file for this sample

4. Get a slice of this exome bam file between 7:114173990-114175942

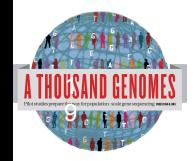

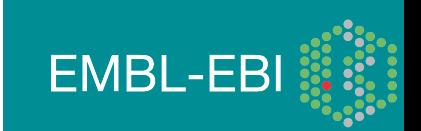

## Exercise Answers, Finding Data

> wget ftp://ftp.1000genomes.ebi.ac.uk/vol1/ftp/current.tree > grep omni current.tree | cut -f1 | grep vcf | grep -v tbi | grep b37 | wc –l

 $> 32$ 

> zcat 20110521.exome.alignment.index.HsMetrics.gz | cut  $-f1,31$  | sort  $-k2$  –n | tail –n1

> HG00737.mapped.illumina.mosaik.PUR.exome. 20110411.bam 0.932651

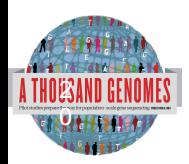

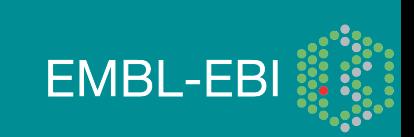

## Exercise Answers, Finding Data

>samtools view ftp://ftp.1000genomes.ebi.ac.uk/vol1/ftp/ phase1/data/HG00737/exome\_alignment/ HG00737.mapped.illumina.mosaik.PUR.exome. 20110411.bam 7:114173990-114175942 | tail -n1 > SRR099984.44615561 83 7 114174990 65 76M = 114174660 -405 GAACCATATTTGGTGTACATAGGCATAAAGAATTTTGCA TAAAACCCCCTTGTGGGATTTTATTCATACATAGGTT SD@GIB>BFDDHDCDBBJCAFHHJBBDDEHDBFFDCHJB <CCC4IIHHIECGCGGGAEEE@AEBH??@H@?CFDBS RG:Z:SRR099984 NM:i:0 OQ:Z:DE@DEE? EEBEGEDEGFHHFGHHHHGHHFHHGHHDHHHHHGHHD HHGGGHHHHHHHHHHHHHHHGFHHHHGHHHHH

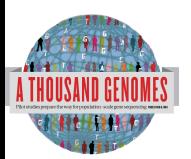

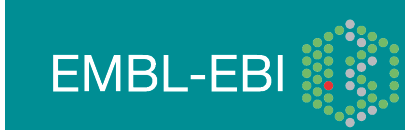

# Command Line Tools

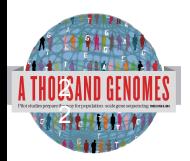

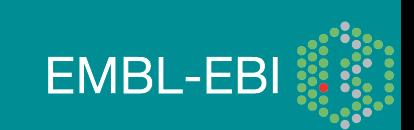

## Variant Effect Predictor

- Predicts Functional Consequences of Variants
- Both Web Front end and API script
- Can provide

3

- sift/polyphen/condel consequences
- Refseq gene names
- **HGVS output**
- Can run from a cache as well as Database
- Convert from one input format to another
- Script available for download from:
- ftp://ftp.ensembl.org/pub/misc-scripts/ Variant\_effect\_predictor/
- http://browser.1000genomes.org/Homo\_sapiens/

**EMBL-EBI** 

UserData/UploadVariations 2

## Variant Effect Predictor

- **perl variant\_effect\_predictor.pl** -input 6\_381831625\_3184704.vcf -sift p -polyphen p – check\_existing
- less variant effect output.txt

#Uploaded variation Location Allele Gene Feature Feature type Consequence cDNA\_position CDS\_position Protein\_position Amino\_acids Codons Exi sting variation Extra rs138094825 6:31831667 A ENSG00000204385 ENST00000414427 Transcript DOWNSTREAM - - - - - - rs138094825 rs138094825 6:31831667 A ENSG00000204385 ENST00000229729 Transcript INTRONIC - - - - - - rs138094825 6\_31832657\_C/T 6:31832657 T ENSG00000204385 ENST00000229729 Transcript NON\_SYNONYMOUS\_CODING 1883 1862 621 R/H cGc/cAc - PolyPhen=possibly\_damaging;SIFT=deleterious

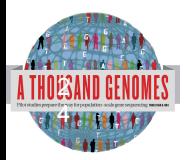

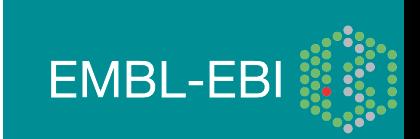

## Data Slicing

- Use samtools to get subsections of bam files
	- **samtools view** http://ftp.1000genomes.ebi.ac.uk/vol1/ftp/data/ HG01375/alignment/ HG01375.mapped.ILLUMINA.bwa.CLM.low\_coverage. 20111114.bam 6:31833625-31833704
- Use tabix to get subsections of vcf files
	- **tabix -h** ftp://ftp.1000genomes.ebi.ac.uk/vol1/ftp/technical/ working/20120131\_omni\_genotypes\_and\_intensities/ Omni25\_genotypes\_2141\_samples.b37.vcf.gz 6:31830969-31846823 | vcf-subset -c HG01375
- http://browser.1000genomes.org/Homo\_sapiens/ UserData/SelectSlice

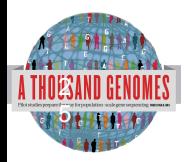

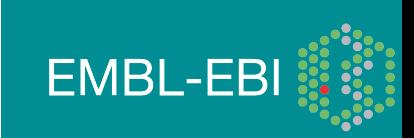

## Variation Pattern Finder

- Remote or local tabix indexed VCF input
- Discovers patterns of Shared Inheritance
- Variants with functional consequences considered by default
- Web output with CSV and Excel downloads
- http://browser.1000genomes.org/Homo\_sapiens/ UserData/VariationsMapVCF

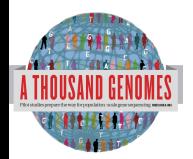

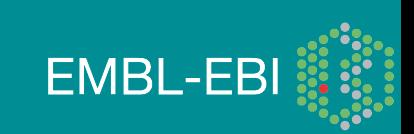

## Variation Pattern Finder

**perl variant pattern finder.pl -vcf ftp://ftp.** 1000genomes.ebi.ac.uk/vol1/ftp/release/20110521/ ALL.chr6.phase1\_integrated\_calls. 20101123.snps\_indels\_svs.genotypes.vcf.gz sample panel file ftp://ftp.1000genomes.ebi.ac.uk/vol1/ ftp/release/20110521/phase1\_integrated\_calls. 20101123.ALL.panel -region 6:31830969-31846823 expand

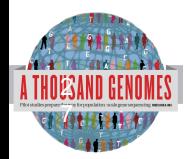

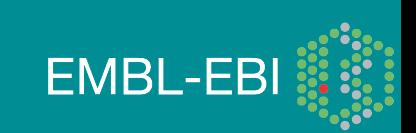

## Variation Pattern Finder Output

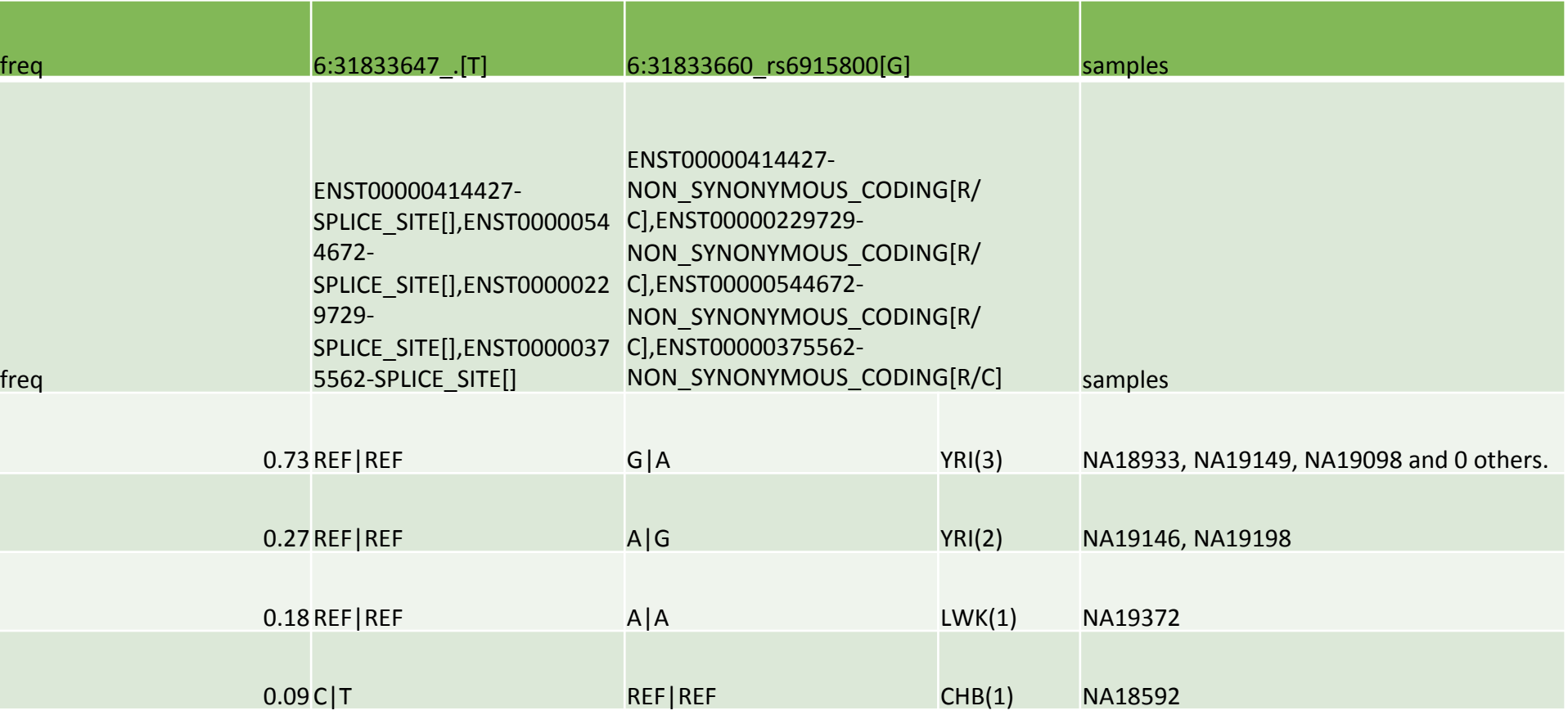

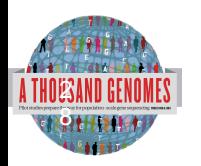

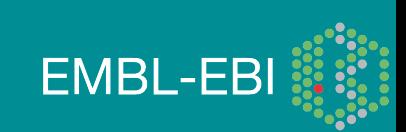

## VCF to PED

- LD Visualization tools like Haploview require PED files
- VCF to PED converts VCF to PED
- Will a file divide by individual or population
- http://browser.1000genomes.org/Homo\_sapiens/ UserData/Haploview

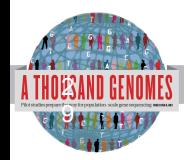

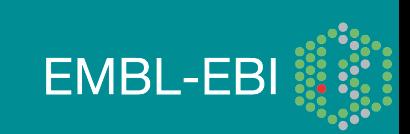

## VCF to PED

- **perl vcf\_to\_ped\_convert.pl** -vcf ftp://ftp.1000genomes.ebi.ac.uk/ vol1/ftp/release/20110521/ALL.chr6.phase1\_integrated\_calls. 20101123.snps indels svs.genotypes.vcf.gz -sample panel file ftp://ftp.1000genomes.ebi.ac.uk/vol1/ftp/release/20110521/ phase1\_integrated\_calls.20101123.ALL.panel -region 6:31830969-31846823 -population CEU
- Output should be two files
- 6\_31830969-31846823.info
- 6\_31830969-31846823.ped

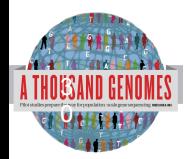

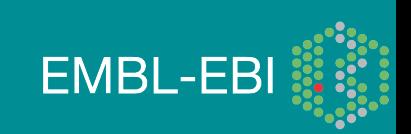

## **Haploview**

#### • haploview

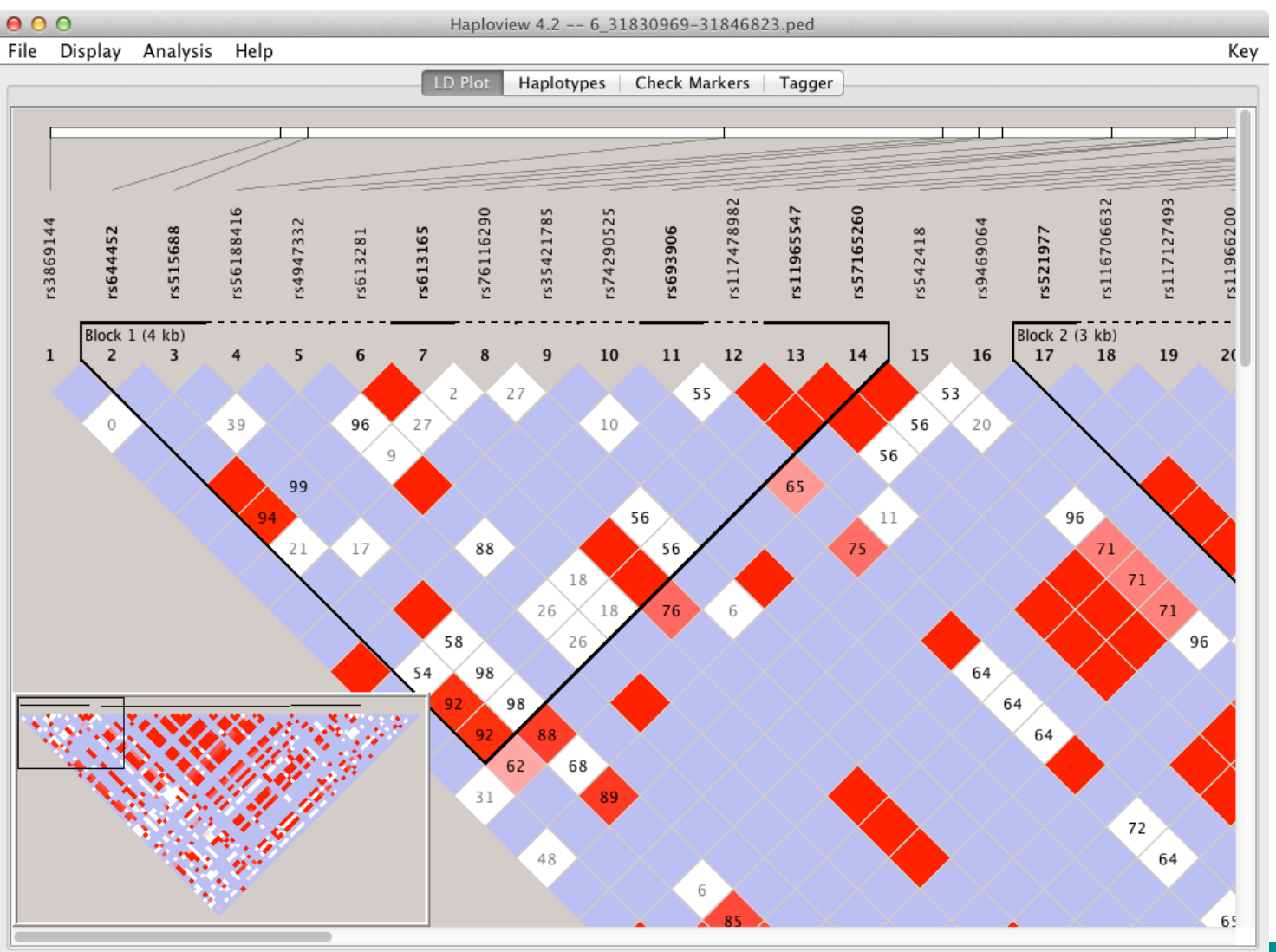

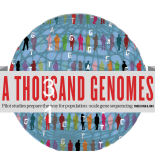

http://www.broadinstitute.org/scientific-community/science/programs/medical-and-populationgenetics/haploview

## Access to backend Ensembl databases

- Public MySQL database at
	- mysql-db.1000genomes.org port 4272
- Full programmatic access with Ensembl API
	- The 1000 Genomes Pilot uses Ensembl v60 databases and the NCBI36 assembly (this is frozen)
	- The 1000 Genomes main project currently uses Ensembl v63 databases
- http://jun2011.archive.ensembl.org/info/docs/api/variation/ index.html
- http://www.ensembl.org/info/docs/api/variation/index.html
- http://www.1000genomes.org/node/517

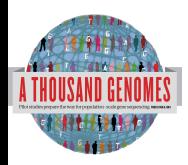

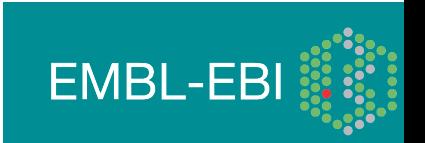

## Amazon Web Service Cloud

- 1000 Genomes Alignments and Variant files are available in AWS
- AMI image available to run 1000 Genomes Tutorial
- http://www.1000genomes.org/using-1000-genomes-dataamazon-web-service-cloud

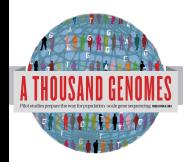

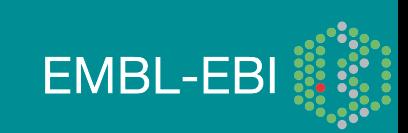

## Data Availability

- FTP site: ftp://ftp.1000genomes.ebi.ac.uk/vol1/ftp/
	- Raw Data Files
- Web site: http://www.1000genomes.org
	- Release Announcements
	- Documentation
- Ensembl Style Browser: http://browser.1000genomes.org
	- Browse 1000 Genomes variants in Genomic Context
	- Variant Effect Predictor
	- Data Slicer
	- **Other Tools**

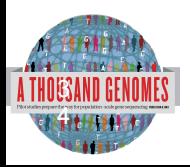

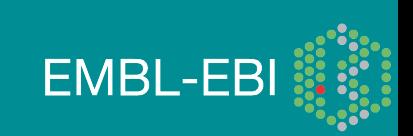

## Exercises, Command Line Tools

5. Get a slice of HG00737.mapped.illumina.mosaik.PUR.exome. 20110411.bam for 7:114304000-114305000 (FoxP2 exon)

6. Get the equivalent section of the 20110521 release chr 7 genotypes file

7. Use vcftools vcf-subset to get the genotypes for HG00737, does HG00737 have any variant sites in this location?

8. Use this piece with tools, the variant effect predictor, the vcf pattern finder

9. Are there any snps with deleterious sift/polyphen consequences?

10. What is the most common pattern of variation in this region?

11. Use the vcf to ped script with 6:31830700-31840700 and population CEU

12. How many different haplotype blocks does the section contain?

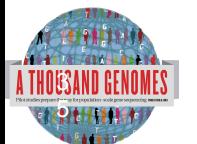

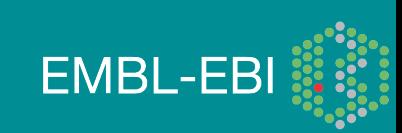

> grep HG00737.mapped.illumina.mosaik.PUR.exome.20110411.bam / nfs/1000g-archive/vol1/ftp/current.tree | cut -f1 | grep -v bam. | awk '{print "ftp://ftp.1000genomes.ebi.ac.uk/vol1/ "\$1}'

> ftp://ftp.1000genomes.ebi.ac.uk/vol1/ftp/ftp/phase1/data/HG00737/ exome\_alignment/HG00737.mapped.illumina.mosaik.PUR.exome. 20110411.bam

> samtools view ftp://ftp.1000genomes.ebi.ac.uk/vol1/ftp/ftp/phase1/ data/HG00737/exome\_alignment/

HG00737.mapped.illumina.mosaik.PUR.exome.20110411.bam

SRR099984.29321596 163 7 114304108 65 76M = 114304379 346 GTTTGCTGCAAGGACGATTGTTTATATTTTCACATCGCACTTAATTTCCTTGCATCTCTGCCACAAG TAGCCAGTT S=??DDBGE@CGGAE@BABIACB?

A@ACCCGCGCBH=GCGEBAEBCDHHECIHBBGDHEIHHCGABIAAIHHCGBR RG:Z:SRR099984 NM:i:0

OQ:Z:HHHHEHHHHHHHHFHHHHHHHHGEHGHHHHHHHHHHBHFHGFHHHHHHHFHHHEHHFHHH HHHHDBGFGGHHFEHF

SRR099984.344934 163 7 114304134 59 76M = 114304429 370 TTTTCACATCGCACTTAATTTCCTTGCATCTCTGCCACAAGGAGCCAGTTAGGAATTTTTTTTCAATA CATTTTCT S>??D?C??B>A6BBB?C>AAFF1ECCB9FECBDAD=CAEG&AGDDBGAB@GFB@@? >B781<=<?@87>=55>5S RG:Z:SRR099984 NM:i:1 OQ:Z:FHEHHHHGGEFD6EFGGEBDEGG/ I@EG8GGDBBBE=FBFE,BEEEDEDEFFEE@FB@F8:3>@?@D==A?77@77

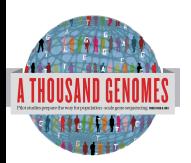

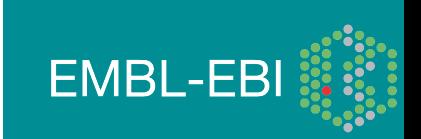

> tabix –h ftp://ftp.1000genomes.ebi.ac.uk/vol1/ftp/release/ 20110521/

- ALL.chr7.phase1\_release\_v3.20101123.snps\_indels\_svs.ge notypes.vcf.gz 7:114304000-114305000 > 20110521.vcf
- > tabix –h ftp://ftp.1000genomes.ebi.ac.uk/vol1/ftp/release/ 20110521/

ALL.chr7.phase1\_release\_v3.20101123.snps\_indels\_svs.ge notypes.vcf.gz 7:114304000-114305000 | vcf-subset –c HG00737 > HG00737.vcf

> vcf-stats HG00737.vcf

'hom  $RR$  count' => 16,

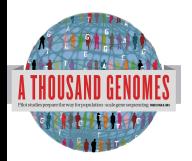

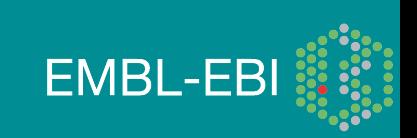

>perl variant effect predictor.pl -input ~/20110521.vcf -sift p -polyphen p --force\_overwrite

> grep SIFT variant\_effect\_output.txt

> rs182138317 7:114304331 A ENSG00000128573 ENST00000393489 Transcript NON SYNONYMOUS CODING 1949 1567 523 A/T Gcc/Acc -

PolyPhen=possibly\_damaging;SIFT=deleterious

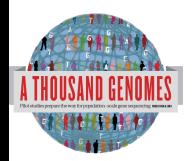

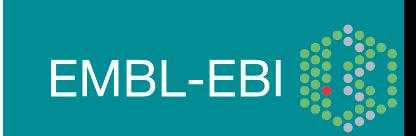

> perl variant\_pattern\_finder.pl -vcf ~/20110521.vcf -sample ftp://ftp.1000genomes.ebi.ac.uk/vol1/ftp/release/20110521/ phase1\_integrated\_calls.20101123.ALL.panel -region 7:114304000-114305000

This produces a tsv file which can be view in a spreadsheet program

 7:114304563\_rs1378771[C] 7:114304630\_rs1378772[A] 7:114304969\_rs2396765[T]  $> 14.38 - C$  T - A|T - - - - - T|C TSI(30)

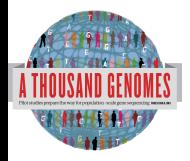

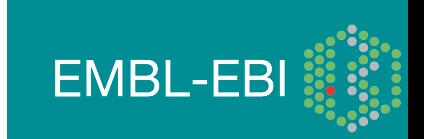

> perl vcf to ped convert.pl -vcf 20110521.vcf -sample ftp://ftp.1000genomes.ebi.ac.uk/vol1/ftp/release/20110521/ phase1\_integrated\_calls.20101123.ALL.panel -region 6:31830700-31840700 -population CEU

 $>$   $\vert$ s  $/$ 

- > 6\_31830700-31840700.info
- > 6\_31830700-31840700.ped

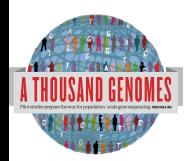

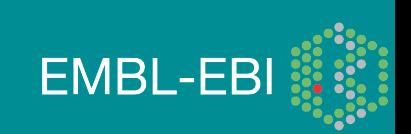

#### Exercise Answers

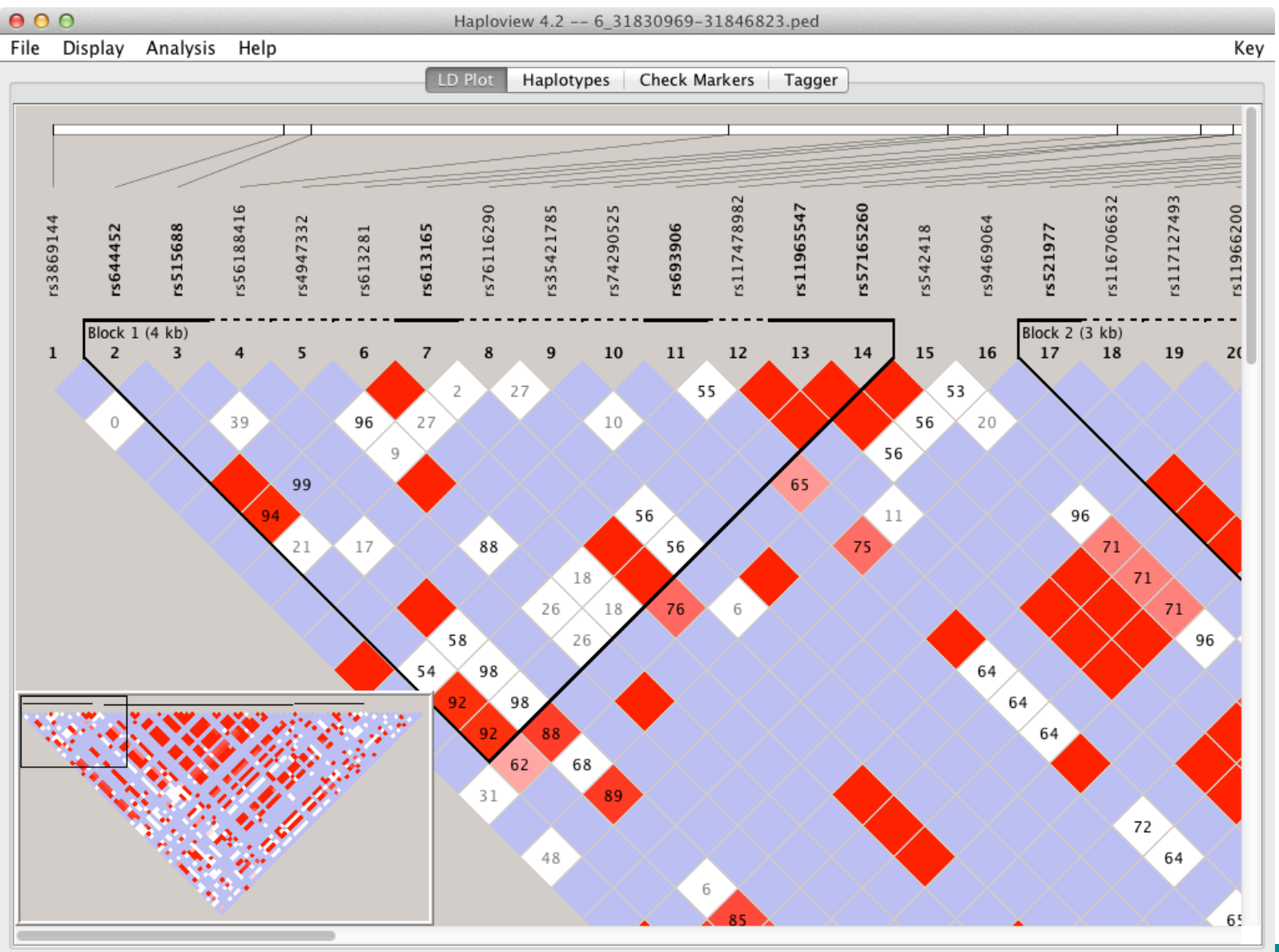

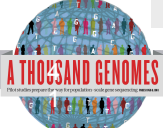

#### Exercise Answers

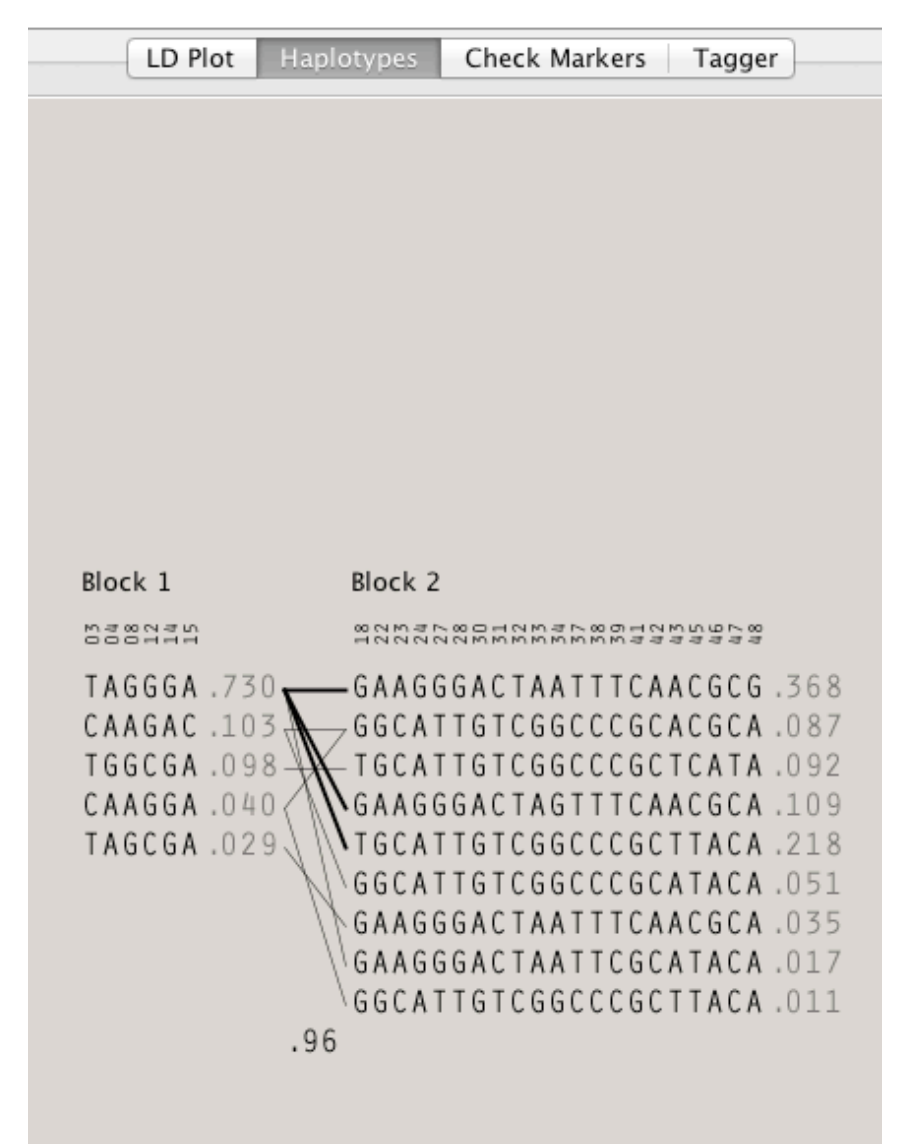

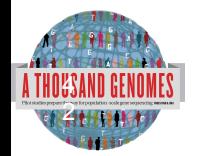

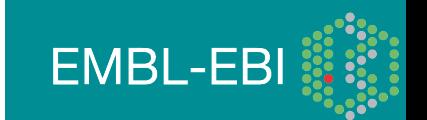

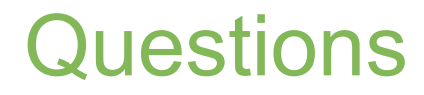

#### Please send any future questions about this presentation and any other material on our website to info@1000genomes.org

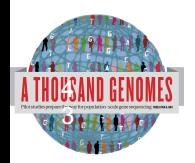

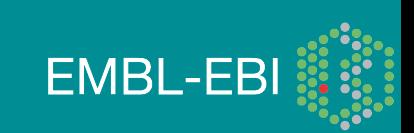

http://www.1000genomes.org/using-1000-genomes-data

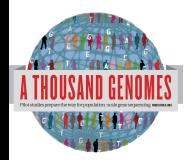

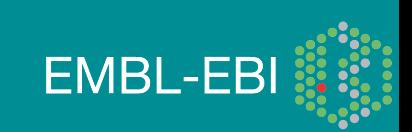

### Thanks

- The 1000 Genomes Project Consortium
- Paul Flicek
- Richard Smith
- Holly Zheng Bradley
- Ian Streeter
- David Richardson

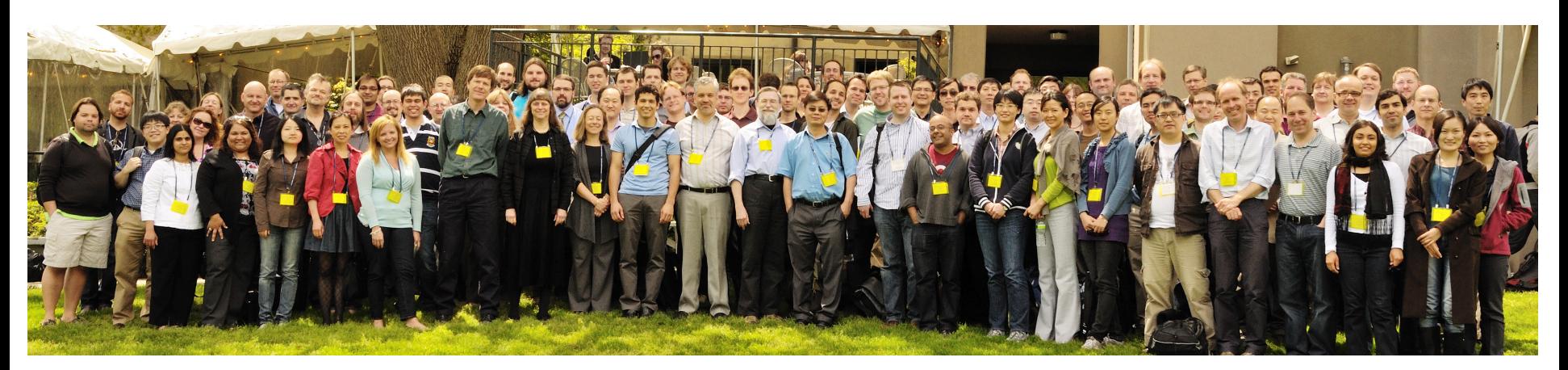

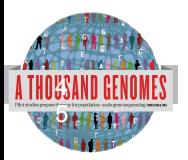

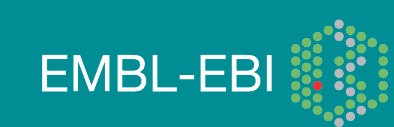